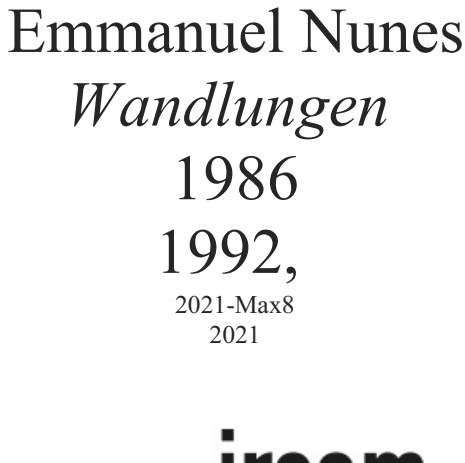

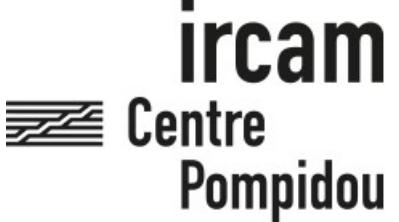

The setup and the execution of the electroacoustic part of this work requires a Computer Music Designer (Max expert).

# **Table of Contents**

<span id="page-1-0"></span>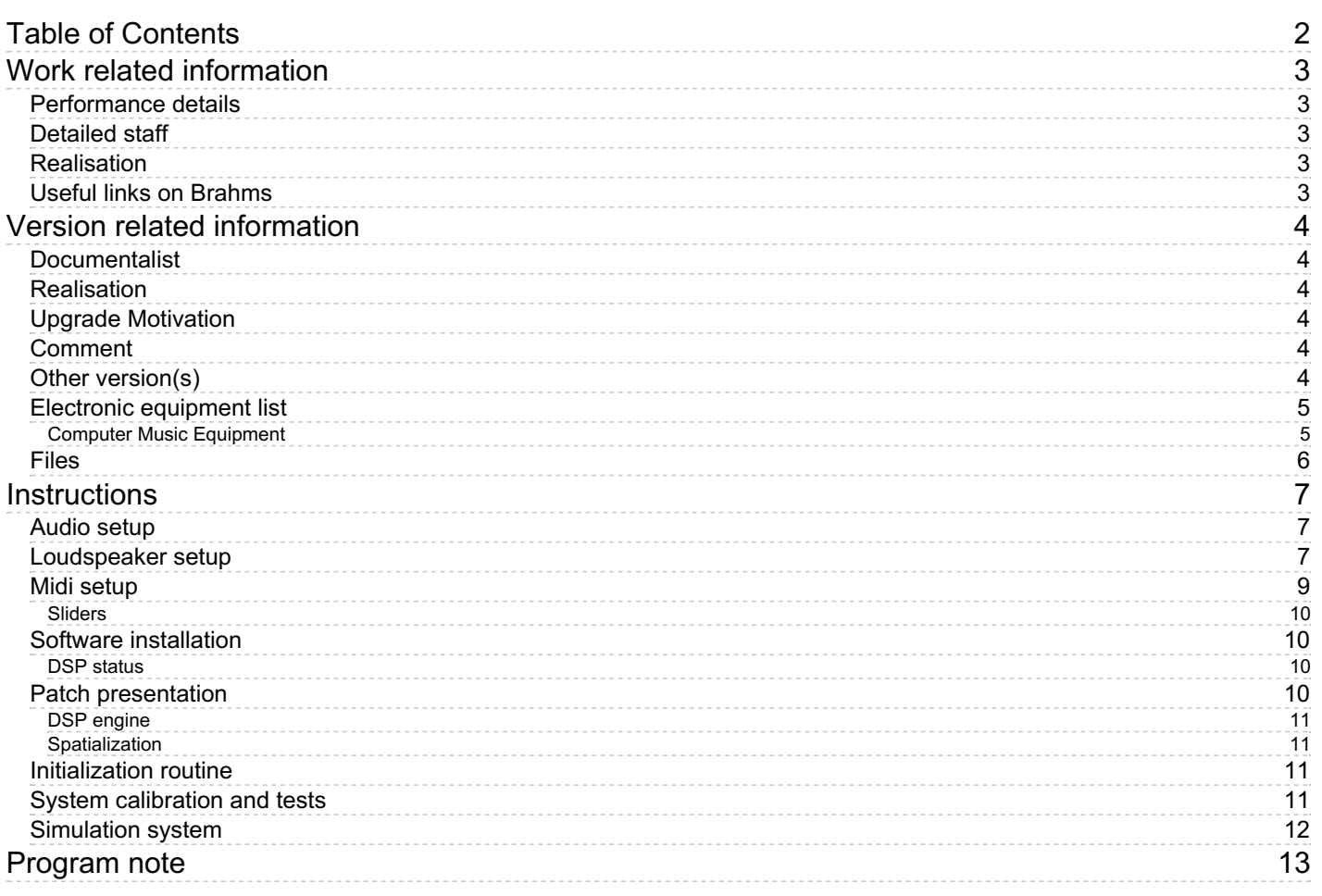

# <span id="page-2-0"></span>**Work related information**

# <span id="page-2-1"></span>**Performance details**

- Oct. 18, 1986, <p>Allemagne, Donaueschingen, festival</p>
- Nov. 16, 1992, < $p$ >Paris, Festival d'automne à Paris< $/p$ >

### Publisher : Ricordi

# <span id="page-2-2"></span>**Detailed staff**

flute (also piccolo), alto flute (also piccolo), oboe, English horn, 2 clarinets, bass clarinet, bassoon, horn, trumpet, trombone, 3 percussionists, glockenspiel, harp, celesta, 3 violins, 2 violas, 2 cellos, double bass

## <span id="page-2-3"></span>**Realisation**

• Eric Daubresse

### <span id="page-2-4"></span>**Useful links on Brahms**

- *[Wandlungen](https://brahms.ircam.fr/en/works/work/10886/)* **five passacailles for twenty-six instruments and live ad libitum electronics (1986), 29mn**
- **[Emmanuel](https://brahms.ircam.fr/en/composers/composer/2432/) Nunes**

# <span id="page-3-0"></span>**Version related information**

Documentation date: May 20, 2021 Version state: valid, validation date : June 3, 2021, update : Dec. 9, 2021, 11:22 a.m.

# <span id="page-3-1"></span>**Documentalist**

Joao Svidzinski (Joao.Svidzinski@ircam.fr)

You noticed a mistake in this documentation or you were really happy to use it? Send us feedback!

## <span id="page-3-2"></span>**Realisation**

- Emmanuel Nunes (Composer)
- Eric Daubresse (Computer Music Designer)

Default work length: 29 mn

# <span id="page-3-3"></span>**Upgrade Motivation**

2021 port (Max8 64bit with 48Khz SR) of the original version .

## <span id="page-3-4"></span>**Comment**

This patch corresponds to the latest version of the events noted in pencil by Nunes and Daubresse (contact Ircam Production if necessary). The other versions have been lost, but it is still possible to change version by accessing [patcher midi i / o] and switching to "version 2".

# <span id="page-3-5"></span>**Other version(s)**

- Emmanuel Nunes [Wandlungen](https://brahms.ircam.fr/sidney/work/1486/) premiere 1992 archive NeXT (Nov. 27, 2020)
- Emmanuel Nunes [Wandlungen](https://brahms.ircam.fr/sidney/work/1487/) 2011 version (max5) (Nov. 27, 2020)
- Emmanuel Nunes Wandlungen [Documentation](https://brahms.ircam.fr/sidney/work/881/) for archive (Nov. 27, 2014)

# <span id="page-4-0"></span>**Electronic equipment list**

### <span id="page-4-1"></span>**Computer Music Equipment**

- 1 MacBook Pro *Apple Laptops* (Apple)
- 1 Max 8 *Max* (Cycling74)
- 1 Fireface 802 *Sound Board* (RME)
- 1 KX 88 *MIDI Keyboard* (Yamaha)
- 1 MIDI Mixer *MIDI Mixer*

# <span id="page-5-0"></span>**Files**

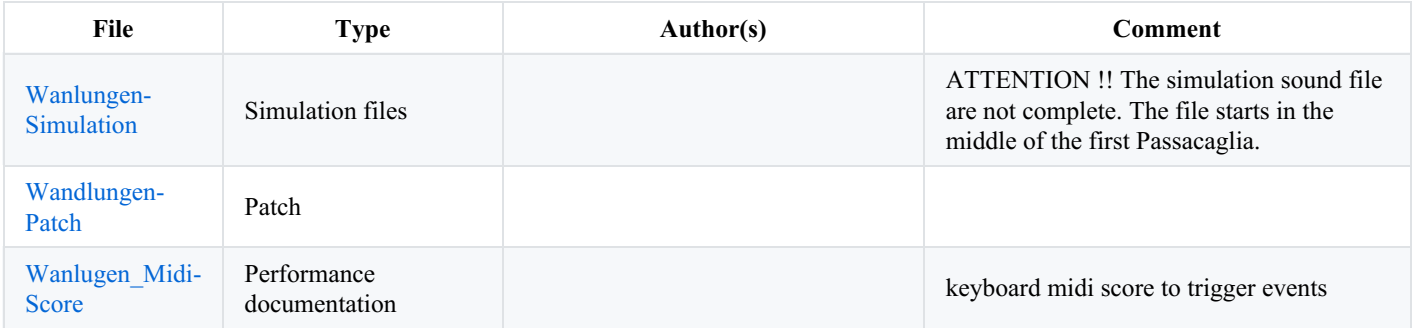

# <span id="page-6-0"></span>**Instructions**

<span id="page-6-1"></span>**Audio setup**

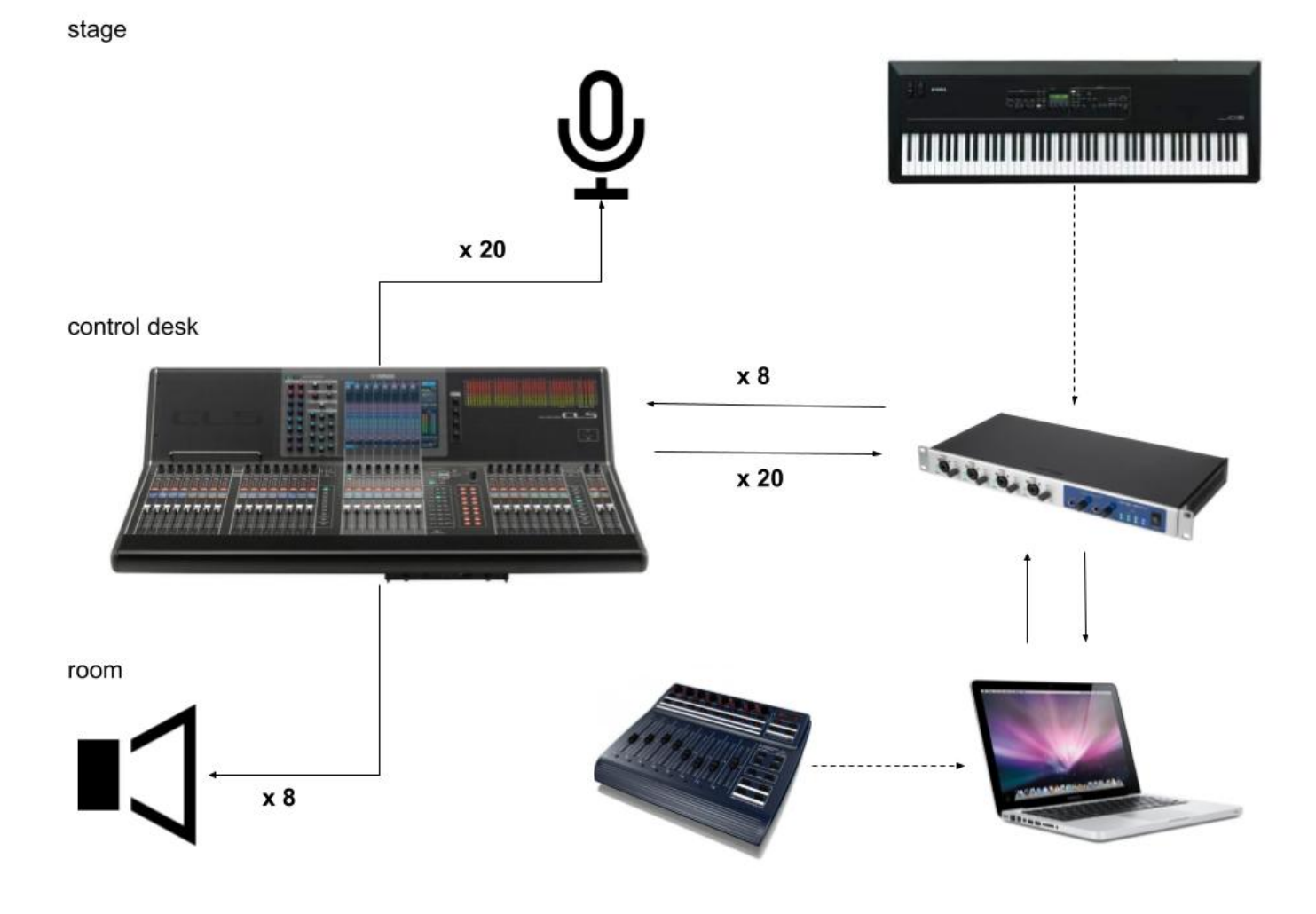

<span id="page-6-2"></span>**Loudspeaker setup**

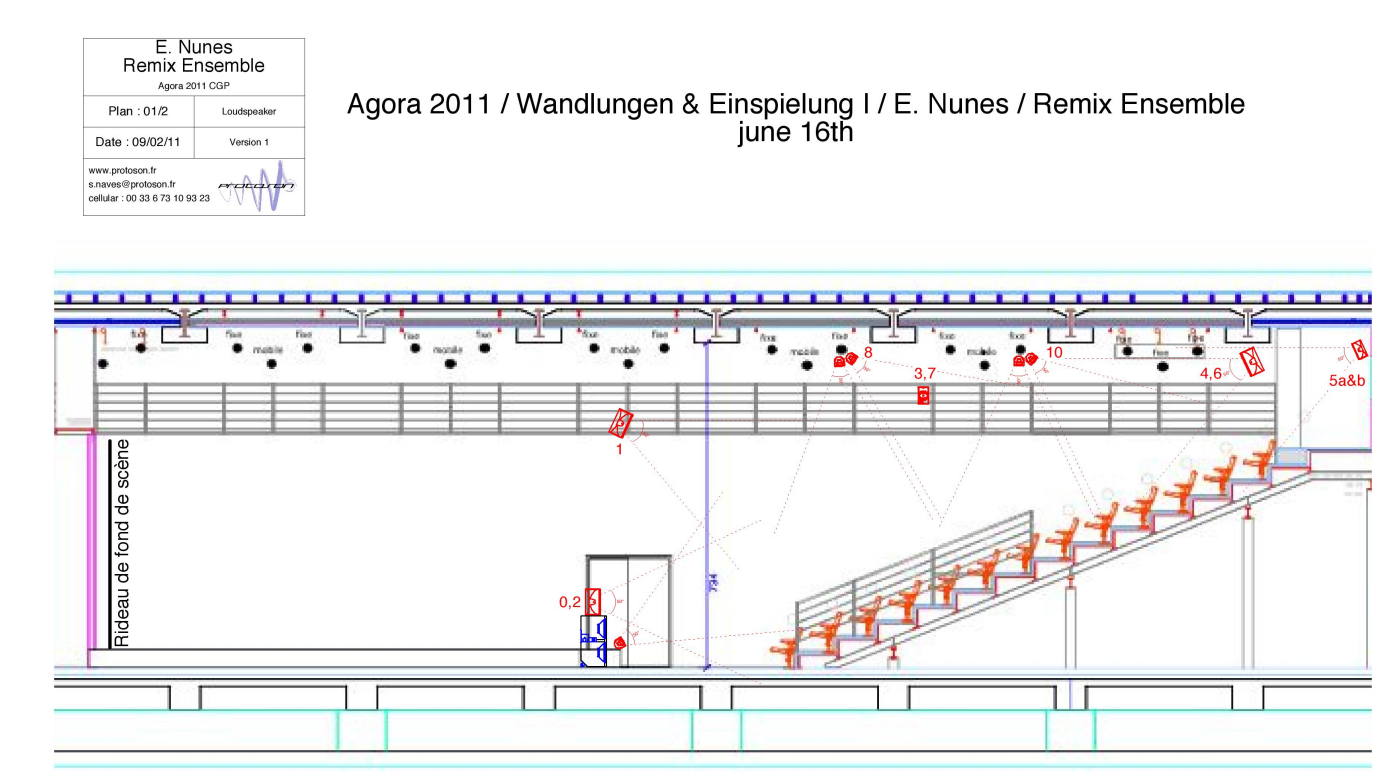

<span id="page-8-0"></span>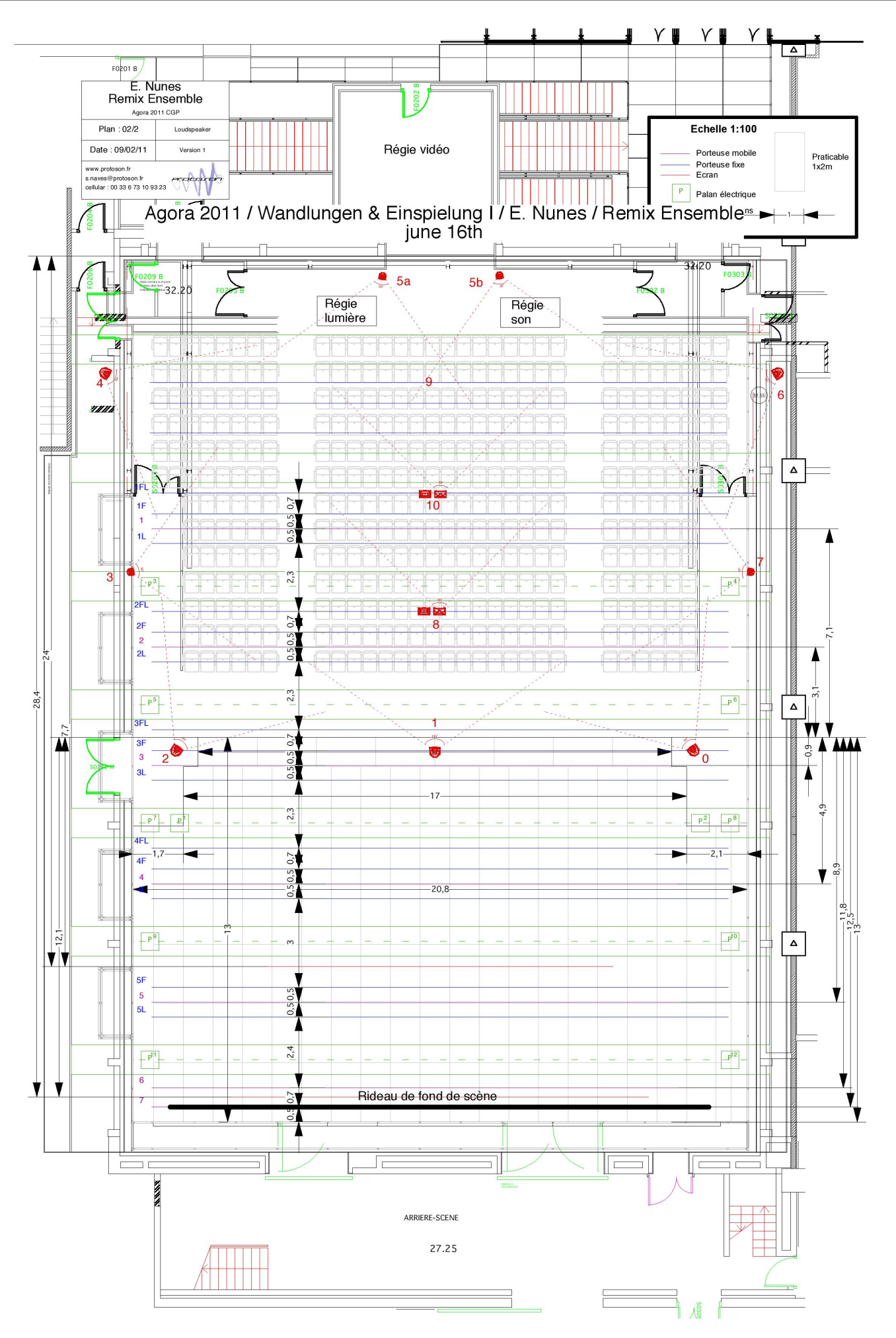

A Master Midi Keyboard with 88 keys (type Yamaha KX88) is required to trigger programs/events. Download the Midi Keyboard score with all instructions.

It's also possible to change the events by pressing spacebar.

Use BCF-2000 or Lemur to control levels of treatment (change the "Midi device" menu and choose the midi input)

#### <span id="page-9-0"></span>**Sliders**

- Control 1 [ctlin 7 1] = Direct level in  $dB$
- Control 2 [ctlin  $7 2$ ] = Spatialization level
- Control 3 [ctlin  $7 \text{ 3}$ ] = Ring modulation level
- Control 4 [ctlin 7 4] = Harmonizer level in dB
- Control 5 [ctlin 7 5] = = reverb level in dB
- Control 6 [ctlin 7 6] = = delay level in dB
- Control 7 [ctlin 7 7] = Factorization envelopes length (1 normal length, 2 two times longer, 0.5 two times shorter)

### <span id="page-9-1"></span>**Software installation**

- 1. Download *Wandlungen-Patch.dmg* and *Wandlungen-Simulation.dmg*files.
- 2. In *Max 8*, choose *…/Wandlungen\_2021* in *option* > *File preferences*
- 3. Check the *Audio status* in *option > Audio Status* (see below)
- 4. Close max and open *Wandlungen\_2021.maxpat* (red label)

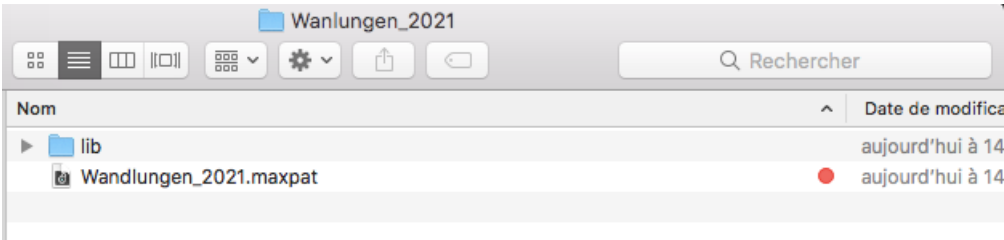

<span id="page-9-2"></span>**DSP status**

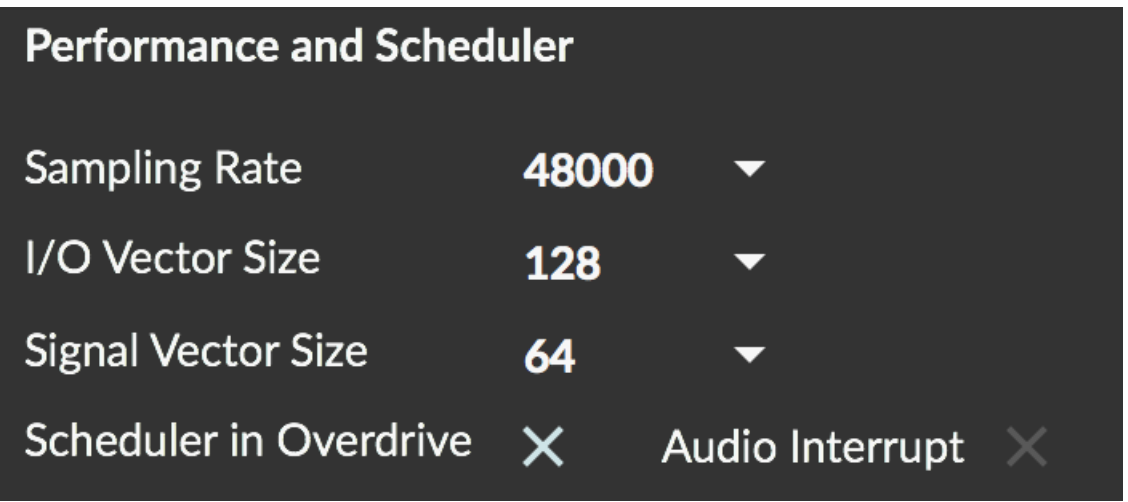

### <span id="page-9-3"></span>**Patch presentation**

The concert patch layout, as well as the DSP and control system, are based on the original version.

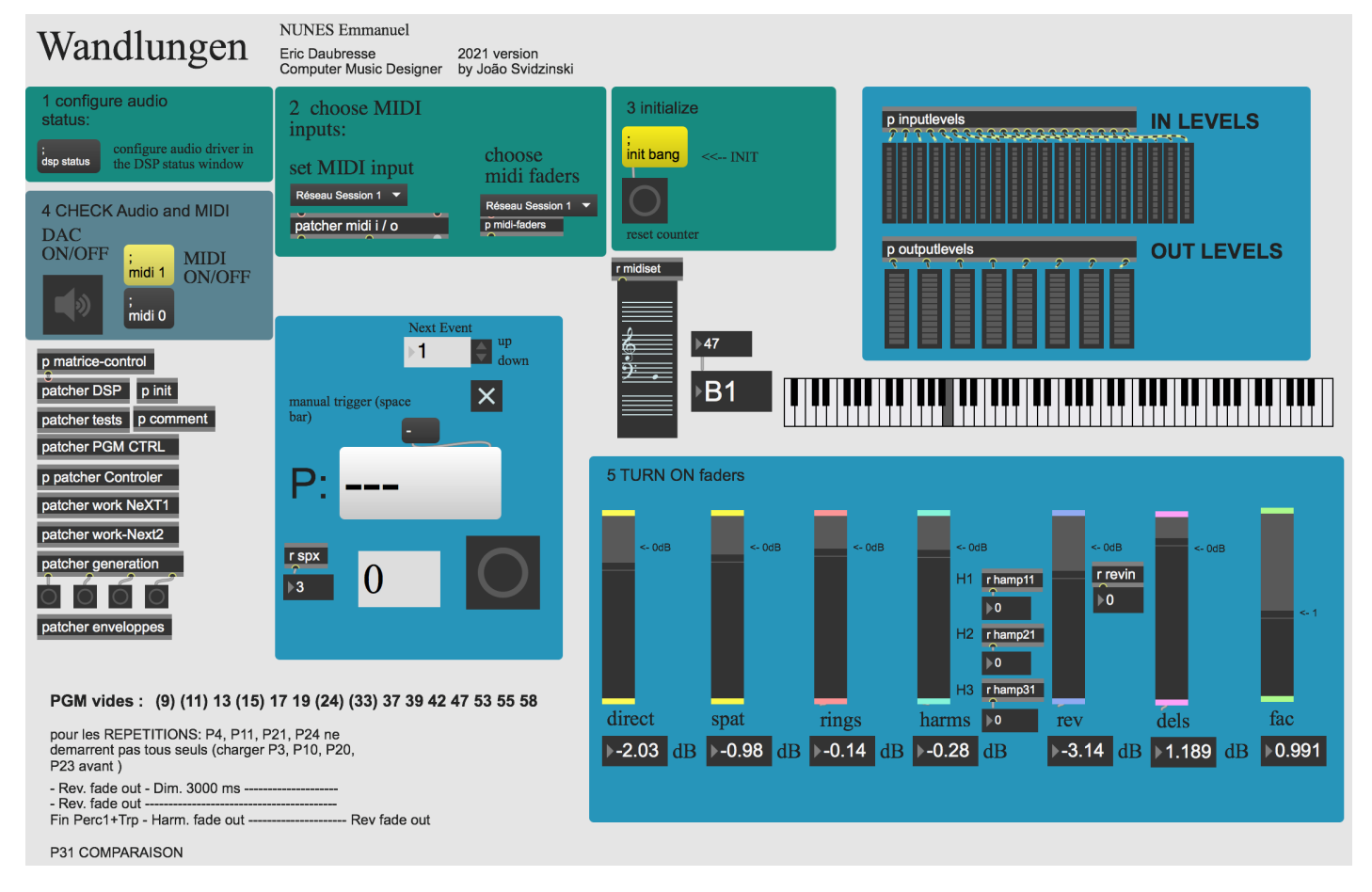

This patch corresponds to the latest version of the events noted in pencil by Nunes and Daubresse (contact Ircam prduction if necessary). The other versions have been lost, but it is still possible to change version by accessing [patcher midi i / o] and switching to "version 2".

#### <span id="page-10-0"></span>**DSP engine**

The DSP part consists of ring modulation, delay, harmonizer and reverb. They are based in the original version.

See the Eric Daubresse's document for more information regarding DSP and spatialization. [http://brahms.ircam.fr/media/uploads/EN\\_L\\_92-FR.pdf](http://brahms.ircam.fr/media/uploads/EN_L_92-FR.pdf)

#### <span id="page-10-1"></span>**Spatialization**

Sounds are fixed or they move using rhythmic movements.

Movements are controlled by patchs called circuit, BNP and lope. Rhythms are controlled by the patcher generation. The three ways of moving can be used at the same time.

The sound envelope could be controlled with the fader "Factorization envelopes length" which controls factorization of the envelope duration. The bigger superfac is, the longer will be the sound envelope in each HP.

See the Eric Daubresse's document for more information regarding spatialization. <http://brahms.ircam.fr/media/files/2021/05/24/Lichtungen-eric.pdf>

#### <span id="page-10-2"></span>**Initialization routine**

Check all the points as specified in the main patch:

- 1. Configure audio status (see DSP status above).
- 2. Select the midi controller and the keyboard input.
- 3. Press "init" and "reset bang" buttons.
- 4. Turn on the DSP and midi.
- 5. Turn on faders.
- 6. Trigger the events to start (using the keyboard or the space bar, check the gate to allow it).

#### <span id="page-10-3"></span>**System calibration and tests**

1. Follow the Initialization routine.

- 2. Check the DSP status.
- 3. Check the Midi controller input.
- 4. Check the Midi keyboard input.
- 5. Adjust the instruments input level.
- 6. Listen to the spatialisation. If the sound which goes from one to another HP is too long, decrease the superfactor. However, if you have holes of sound when the sound goes from an HP to another, increase the superfactor (see patch presentation, spatialization above for more details).

# <span id="page-11-0"></span>**Simulation system**

The simulation files could be used to test the setup before the rehearsal.

- 1. Download *Wandlungen-Simulation* .
- 2. Open *Wandlungen-Simulation.maxpat*.
- 3. Use it as a simulation of the adc mic input

**Warning !!** The simulation sound file are not complete. The file starts in the middle of the first Passacaglia.

# © IRCAM (CC) BY-NO-ND

This documentation is licensed under a Creative Commons [Attribution-NonCommercial-NoDerivatives](http://creativecommons.org/licenses/by-nc-nd/4.0/) 4.0 International License.

# <span id="page-12-0"></span>**Program note**

Bien plus courant que *Einspielung*, *Wandlungen* signifie « transformations », « transmutations », « métamorphoses » (cette dernière acception étant plus précisément rendue par *Verwandlungen*). Dans mon cas, ces *Wandlungen* sont plurielles, tout simplement parce que le concept s'appliquait aussi aux traitements en temps réel, que je mettais en œuvre pour la première fois.

Il y avait donc deux *Wandlungen* simultanées : la première était la pièce elle-même, et l'autre, ma rencontre avec le temps réel. J'y aspirais à une grande clarté harmonique, parfois crue. Il y a donc de nombreuses superpositions de quintes et de quartes, qui lui donnent cette couleur immédiatement identifiable, comme d'une silhouette éclairée à contre-jour. Dans son développement, j'ai voulu une base rythmique d'une grande simplicité : on ne s'en rend pas toujours compte, mais on peut avoir des pages entières remplies de doubles croches qui, par la manière dont chaque double croche est rendue (changement ponctuel de timbre, de groupe, d'espace, de registre, etc.), peuvent masquer leur régularité première et devenir très *accidentées* et d'une grande complexité rythmique à l'audition. Enfin, un dernier élément très important de la pièce : le *dispatching* spatialisé des timbres donne naissance à cette double orchestration, dont nous avons déjà parlé.

La pièce elle-même est composée de cinq passacailles – la dimension « passacaille » y est assez présente, d'une manière ou d'une autre. Les passacailles 1, 2, 4 et 5 se développent sur un même matériau – sous différentes formes. Seule la troisième – un trio à cordes *monodique* – a un matériau différent, qui est aussi présent dans *[Aura](https://brahms.ircam.fr/en/works/work/10837/)* pour flûte seule.

Emmanuel Nunes, festival Agora 2011.

Version documentation creation date: May 20, 2021, 5:01 p.m., update date: Dec. 9, 2021, 11:22 a.m.